## **PRO-C avec PXSYNC**

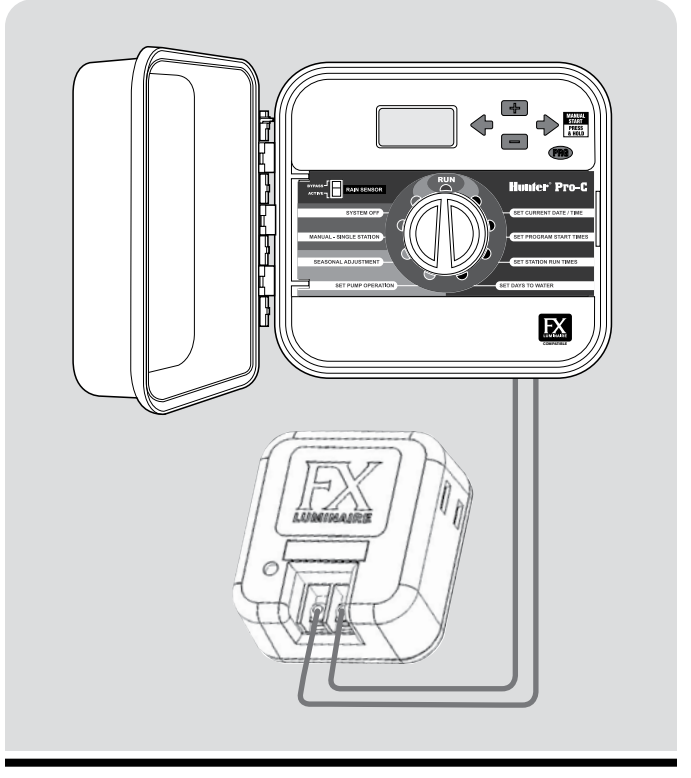

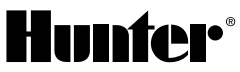

## PRÉSENTATION GÉNÉRALE DE PXSYNC

Le kit PXSync se compose d'un programmateur modifié Pro-C et d'un boîtier PXSync connecté à un transformateur FX. Ce kit peut être utilisé avec un programmateur Pro-C en place pour permettre la programmation et le fonctionnement à la fois des programmes d'arrosage et d'éclairage. Les trois nouveaux programmes d'éclairage L1, L2 et L3 permettent la mise en fonctionnement d'un à trois transformateurs FX par le programmateur Pro-C. Ces programmes d'éclairage spécifiques ne répondent pas aux fonctions d'arrosage telles que l'ajustement saisonnier ou l'état de la sonde météorologique, et peuvent fonctionner en même temps que les programmes d'arrosage.

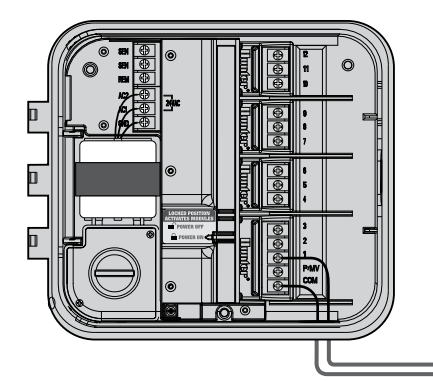

## CONNEXION DU TRANSFORMATEUR FX AU PROGRAMMATEUR PRO-C

Le modèle Pro-C peut faire fonctionner trois transformateurs distincts pour l'éclairage, équipés d'un boîtier interface PXSync. Raccordez les fils du pemier boîtier PXSync à la sortie de station 1 (et à la ligne commune) sur le bornier du Pro-C. En cas d'utilisation d'un deuxième ou d'un troisième transformateur, connectez la deuxième boîte PXSync à la sortie de station 2 et la troisième boîte PXSync à la sortie de station 3 sur le bornier du Pro-C.

REMARQUE : Les cycles manuels lancés depuis un programmateur ou à distance annulent tout programme automatique actuellement en fonctionnement. Une fois le cycle manuel terminé, le programmateur repasse en mode automatique et lance le prochain programme prévu à l'heure de départ spécifiée.

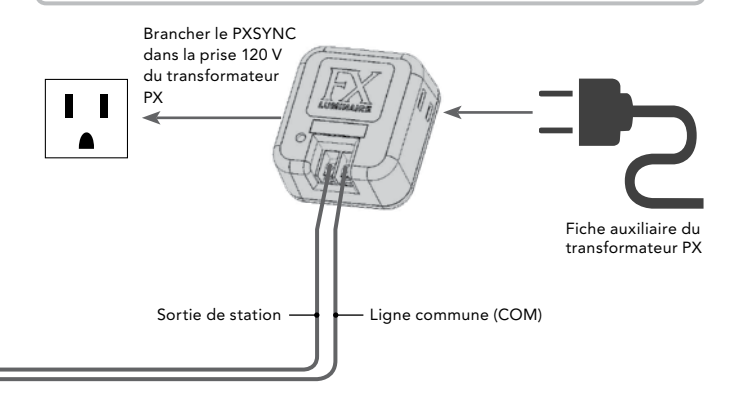

## CRÉATION D'UN PROGRAMME D'ÉCLAIRAGE

Les programmes d'éclairage L1, L2 et L3 peuvent être déclenchés pour faire fonctionner jusqu'à trois transformateurs pour l'éclairage FX. Ces programmes d'éclairage spécifiques ne répondent pas aux fonctions d'arrosage, telles que l'ajustement saisonnier ou l'état de la sonde météorologique, et peuvent fonctionner en même temps que les programmes d'arrosage.

1. Placez le sélecteur sur SET PROGRAM START TIMES (Réglage des heures de départ du programme).

2. Appuyez plusieurs fois sur le bouton PRG (Programmation) jusqu'à affichagede L1. Entrez une heure de départ pour le programme d'éclairage L1 en appuyant sur les boutons + et - jusqu'à affichage de l'heue souhaitée. Pour L1, il est possible de programmer jusqu'à quatre heures de départ.

3. Placez le sélecteur sur SET STATION RUN TIMES (Réglage des temps de fonctionnement de la station). Appuyez plusieurs fois sur le bouton PRG (Programmation) jusqu'à affichage de L1. Utilisez les boutons + et - pour enter une heure de départ pour le programme d'éclairage L1.

4. En cas d'utilisation d'un deuxième ou d'un troisième transformateur pour l'éclairage, répétez les étapes ci-dessus après connexion des boîtiers PXSync et entrée des heures de départ et des temps de fonctionnement souhaités.

5. Pour les programmes d'éclairage, il est inutile de programmer les jours car ils sont lancés quotidiennement, aux heures de départ et pendant les temps de fonctionnement fixés.

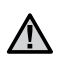

REMARQUE : Une fois que l'heure de départ est fixée pour le programme L1, la station 1 d'une staion d'arrosage devient une station d'eclairage (de même pour L2 et L3). En conséquence, pendant la créationde programmes d'éclairage pour les programmes d'arrosage A, B ou C, la station 1 affiche « USED » (utilise) car une heure de départ a été entrée pour L1.

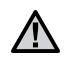

REMARQUE : Les programmes d'éclairage L1, L2 et L3 ne sont pas compatibles avec les systèmes de gestion centralisée IMMS.